# **Grade history report**

The grade history report allows you to view a detailed list of all grade actions taken within a course for either a specific learner, grade item, or taken by a particular trainer.

## Using the grade history report

The report can be accessed by clicking on Grades > Grade history in the **Administration** block on the course page. You can also select **Grade history** from the dropdown menu when viewing any other grade report on a course.

You can then set a number of parameter by which to generate the report, these include:

- **Select users**: If you want to only see information for selected learners
- **Grade item**: Shows only information on a particular grade item
- **Grader**: Displays only grade actions taken by a particular trainer
- **Date from**/**date to**: To only show data from a particular date range
- **Revised grades only**: Displays only grade which have been changed

To generate a report:

- 1. Go to Grades > Grade history in the **Administration** block.
- 2. Set your desired parameters.
- 3. Click **Submit**.

## **Grade history**

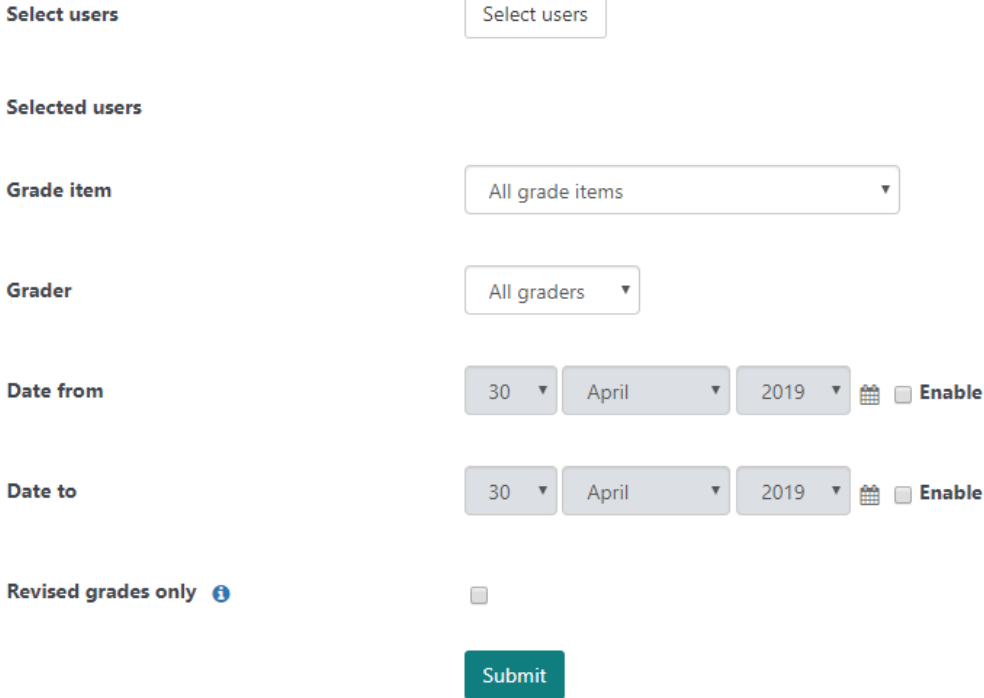

#### **Exporting**

Once you have generated a report you can export the results as one of the following formats:

- Comma separated values (.csv)
- Excel spreadsheet (.xls)
- HTML table
- Javascript Object Notation (.json)
- OpenDocument (.ods)

Exporting could be useful if you wish to use or store the data offline as well as for sharing with others.

### **Filtering results**

Each of the columns in the results table can be hidden ( $\Box$ ) and shown ( $\Box$ ) to help you see the information you want.

Clicking on a column title will sort the data by ascending ( $\blacktriangle$ ) or descending ( $\blacktriangledown$ ) order. To remove any sorting and return the table to the default view click **Reset table preferences** located to the top right of the table.

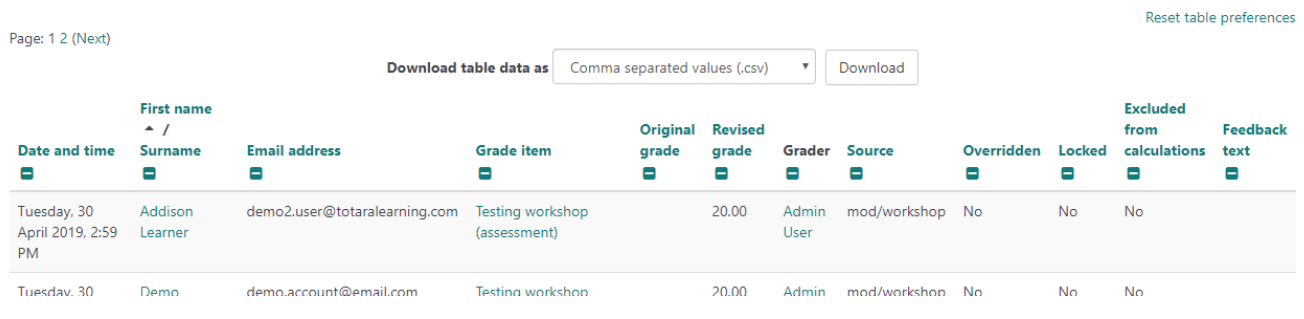

## Administration settings

As a Site Administrator you can customise how long the grade history is kept for by setting the **Grade history lifetime** under Server > Cleanup in the **Admi nistration** menu. See the [Server page](https://help.totaralearning.com/display/TH13/Server) for more information.

Under Grades > Report settings > Grade history in the **Administration** menu you can configure the **History entries per page** setting, which controls how many records are shown on a single page of the report.

### Totara Academy

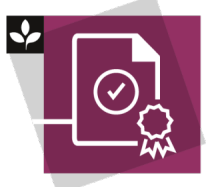

The Totara Academy has a whole course dedicated to usin[g Grading, completion and certificates](https://totara.community/course/view.php?id=304) in Totara Learn. Here you can learn more on how to use these tools, see best practice, and give it a go yourself.